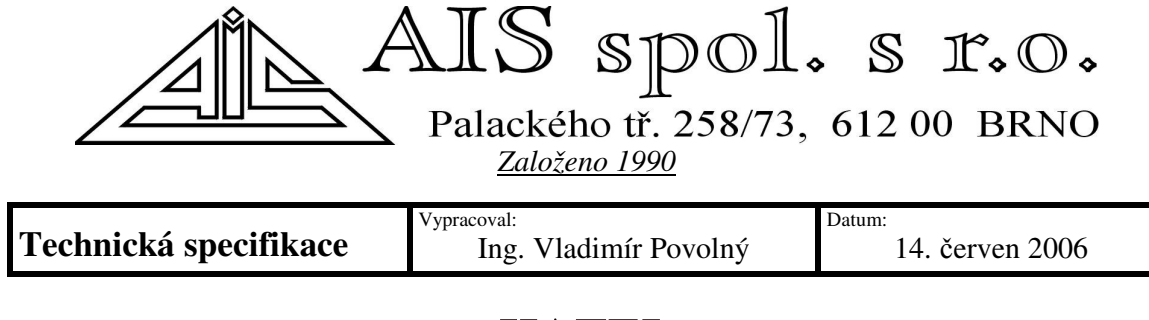

# **HATEL**

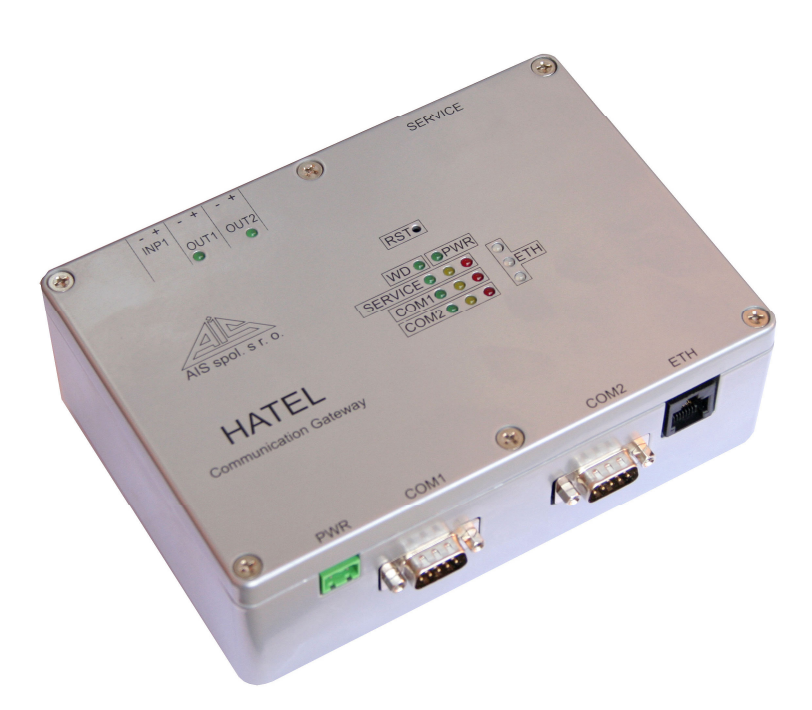

HATEL pracuje jako komunikační brána. Zařízení je vybaveno dvěma sériovými komunikačními kanály, servisním sériovým portem a ETHERNETem 10/100Mbps.

## *Technické parametry:*

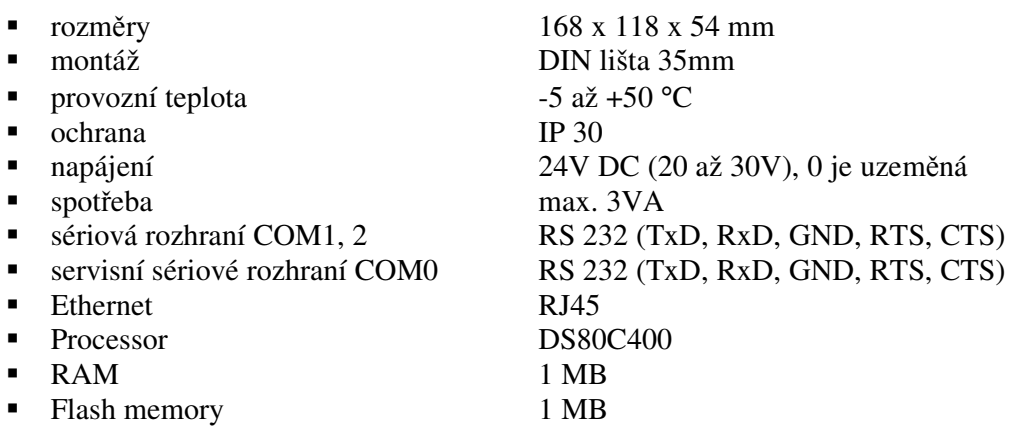

*Tel.: 541 248 813 - 812 I*Č*: 00567809 DI*Č*: CZ00567809 Fax: 541 248 814 Zápis v OR vedeným Krajským soudem v Brn*ě*, Certifikace* 

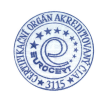

#### *Konektory a rozhraní:*

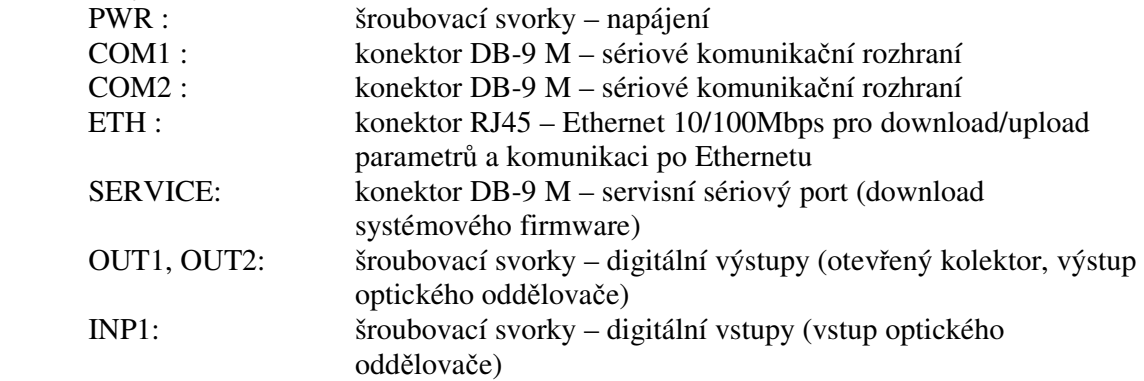

#### *Zapojení konektor*ů *sériových port*ů *(konektor DB-9 M):*

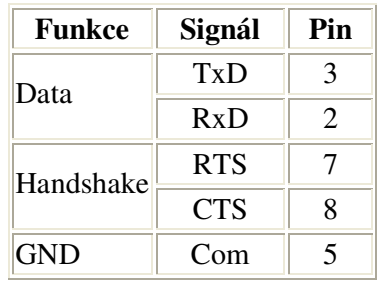

## *Popis signaliz*č*ních LED diod:*

POWER:

PWR – signalizace napájení

- $\triangleright$  WATCHDOG:
	- WD LED periodicky bliká
- ETHERNET ETH:
	- Přijem paketu packet (horní LED)
	- připojení 10 Mbps (prostřední LED)
	- připojení 100 Mbps (spodní LED)
- $\triangleright$  COM1, 2:
	- Tx vysílání telegramu (levá LED)
	- Rx příjem telegramu (prostřední LED)
	- Err chyba komunikace (pravá LED)
- $\triangleright$  SERVICE (pouze pro IEC870-5-104):
	- čekání na spojení naslouchání (levá LED)
	- spojení navázáno, soket vytvořen (prostřední LED)
	- chyba protokolu IEC870-5-104 (pravá LED)

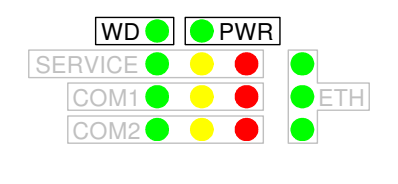

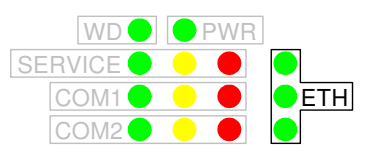

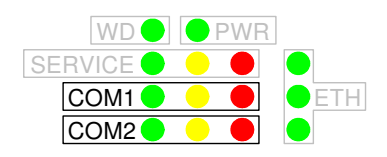

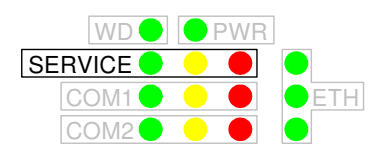

#### *SW vybavení:*

Zařízení HATEL je vybaveno zaváděcím programem, operačním systémem reálného času a aplikačním programem.

Aplikační program provádí konverzi komunikačních protokolů. Na sériových portech mohou být použity signály RTS/CTS. K dispozici je také generátor parameterů pro operační systém MS Windows NT, 2000 nebo XP. Tento generátor může být upraven pro potřeby konkrétního komunikačního protokolu. Firmware a parametry se do zařízení nahrávají přes Ethernet.

#### *Nastavení p*ř*epína*čů*:*

Přepínače jsou přístupné po odšroubování víka.

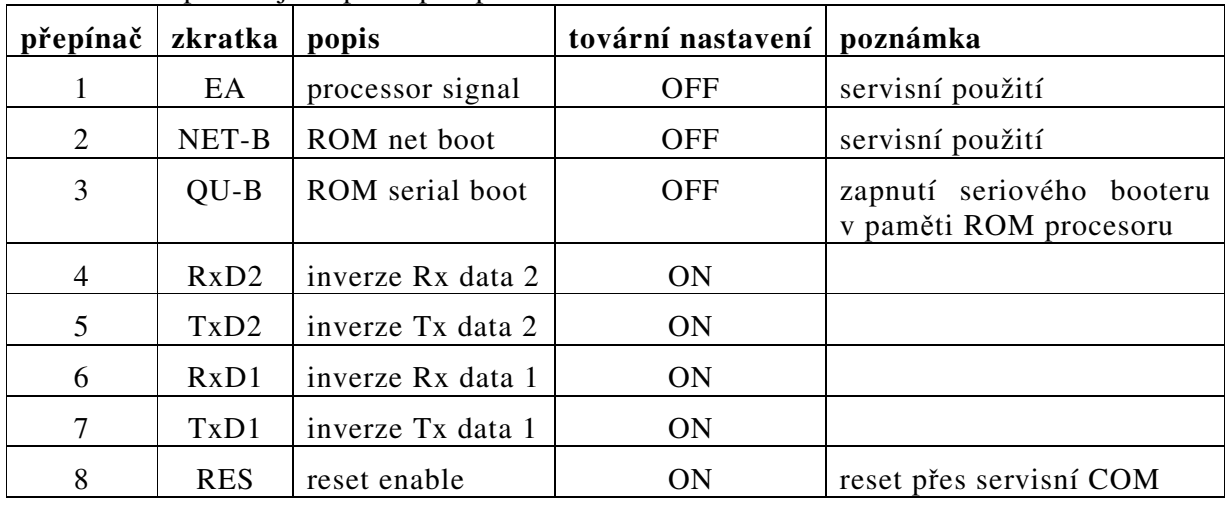

přepínač

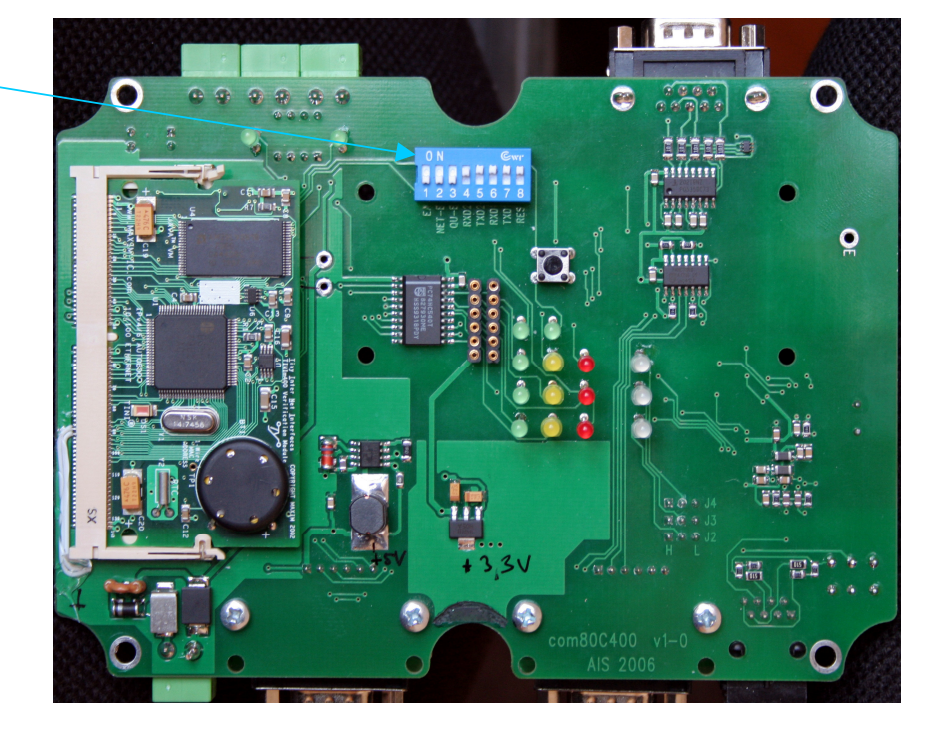

#### *Nastavení propojek:*

K dispozici jsou 3 propojky pro nastavení Ethernetu. Propojky jsou dostupné na spodní straně desky s plošnými spoji. Nedoporučuje se měnit nastavení těchto propojek.

- J 2 autonegoatiation enabled/disabled, tovární nastavení enabled, propojka je v levé poloze
- J 3 10/100Mbps pokud je negotiation disabled, propojka je v levé poloze
- J 4 full duplex/half duplex, tovární nastaveni je full duplex, propojka je v levé poloze

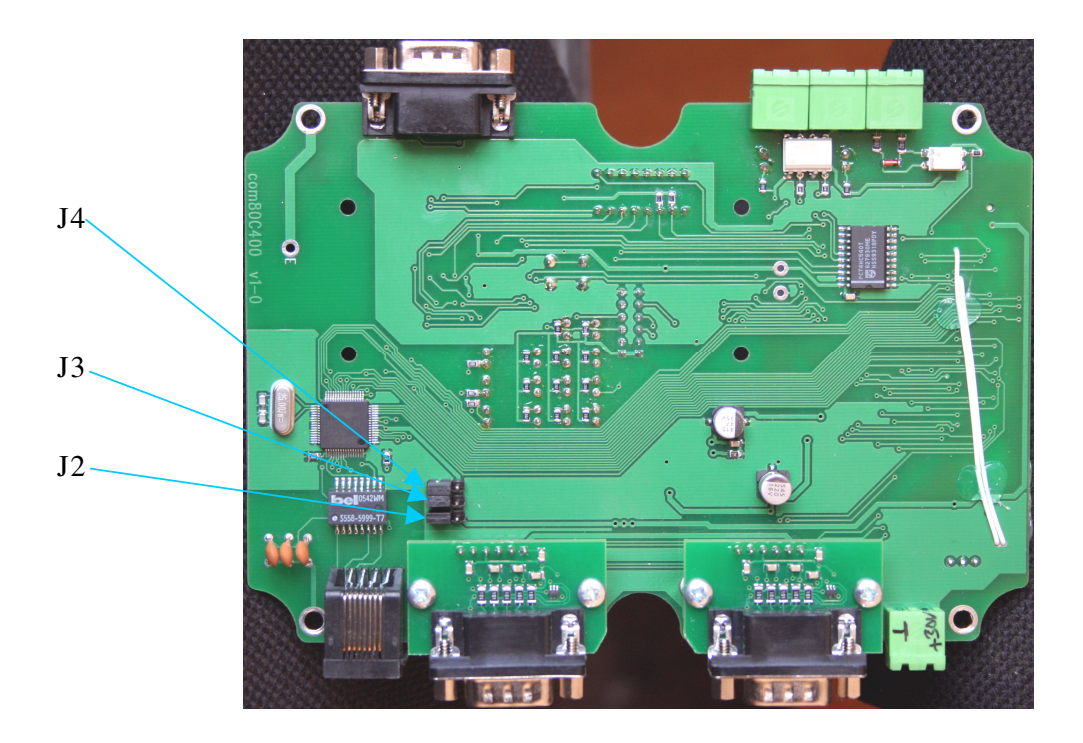

#### *ETHERNET bootloader:*

Ethernet bootloader je standartní firmware nahraný do paměti flash. Bootloader umožňuje spolupráci s generátorem parametrů. Bootloader se pouští po resetu. Reset je možno provést přerušením napájení nebo stieknutím tlačítka Reset.

Default IP address bootloaderu: 10.1.10.121 Default port: 6543

Zaváděcí proces je signalizován pomocí LED:

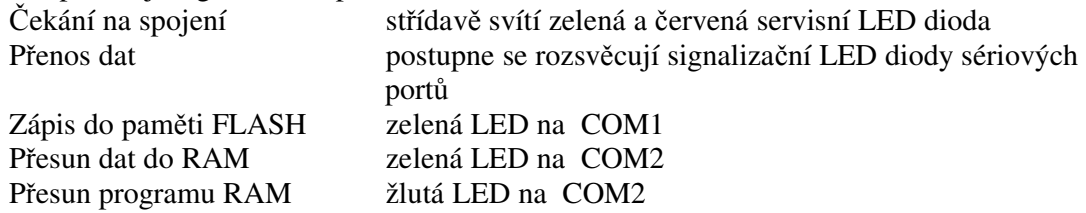

Bootloader a generátor mohou být použity pro download parametrů i programu a pro načtení parametrů ze zařízení..

# *P*ř*íklady použití za*ř*ízení HATEL pro komunikaci IEC104 s vyzna*č*ením d*ů*ležitých parametr*ů*:*

• *Komunikace bod - bod:* 

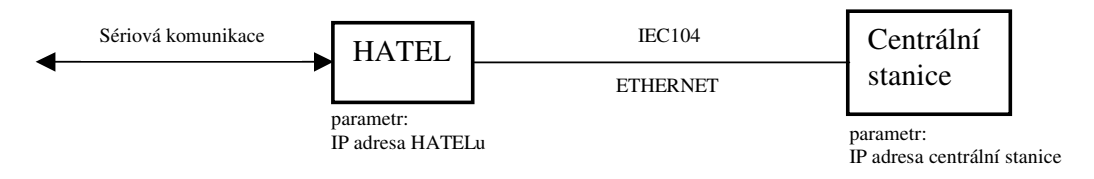

• *Zpojení do existující LAN:* 

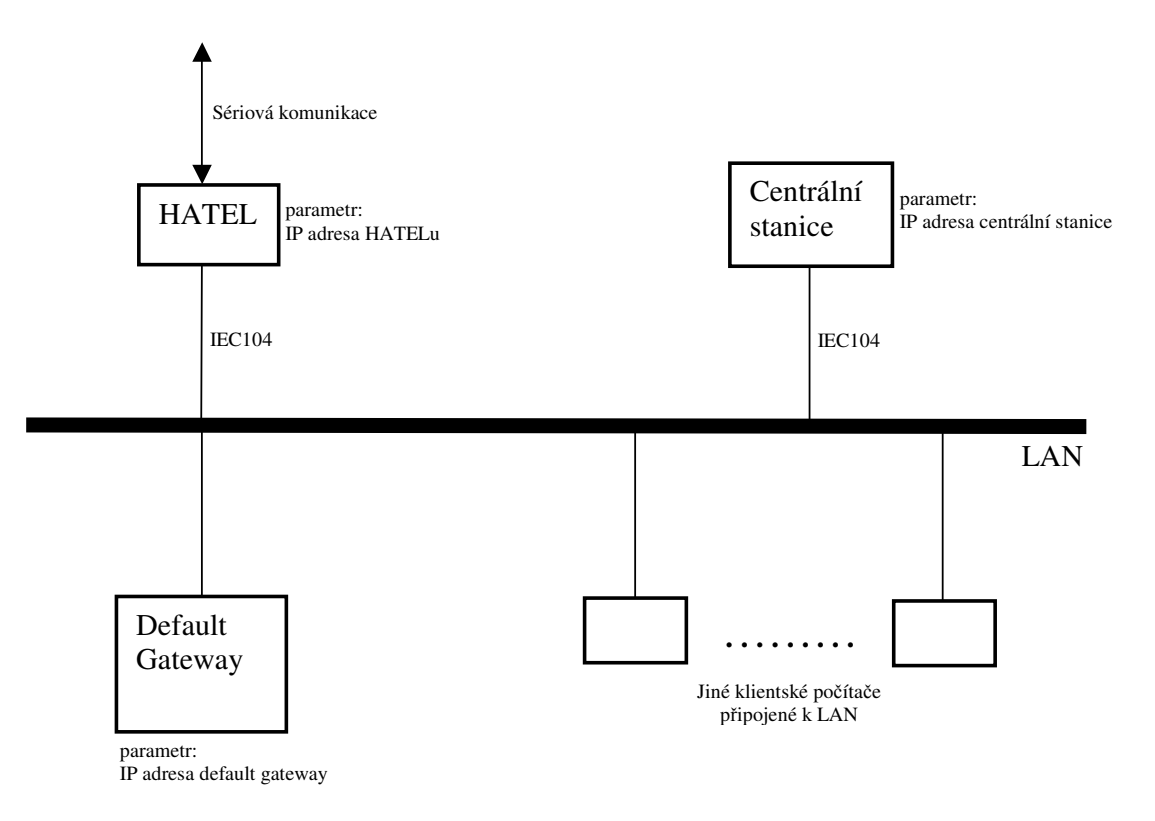